## **Interface Config**

Jan 2020

:

## **[Introduction](http://cameraangle.co.uk/lib/exe/fetch.php?media=update_network_devices.zip)**

When using the M1 chassis, it should have been installed using the official .ISO, so this is applicable to both RX1 and MKSP installation.

Even though the interface configuration may look okay, there is an issue with the way the interfaces are installed, to remedy this you can run a small script that will recreate all of the configuration files.

The script update network devices.sh can be downloaded

here

To use the script, copy it to a folder that you have rights to use (/mfeng/home) and give the file exectue rights:

chmod +x update\_network\_devices.sh

Now run the file using the following command:

./update\_network\_devices.sh

The script will create new ifcfg-ethx files depending on installed hardware (what NIC cards you have installed).

Navigate to /etc/sysconfig/network-scripts and edit ifcfg-eth0 (as sudo)

sudo /etc/sysconfig/network-scripts/ifcfg-eth0

Now add all of your IP Details.

Alternatively you can configure the interfaces via nmtui or the front panel (might have to reboot to use the front panel)

## **Interface Script**

## #!/bin/sh

# Script to assign names and hardware IDs to ifcfg-net\* files as well as turn on # consistent NIC naming. This resolves the issue of NIC ports swapping around # due to boot-time race conditions. It should be run manually once after upgrade # if you have multiple NICs. However it will delete all network configuration # and rename NICs to be net0, net1, etc, which is not supported by all software. echo "RUNNING SCRIPT: update\_network\_devices VERSION 0.2" # recognised NICs # from https://devicehunt.com/ DEVICE\_CODE\_ONBOARD="8086:1533" # Intel Corporation - I210 Gigabit Network Connection DEVICE CODE 10G CARD="8086:10fb|8086:1572|8086:1528" # Intel Corporation - 82599ES 10-Gigabit SFI/SFP+ Network Connection # Intel Corporation - Ethernet Controller X710 for 10GbE SFP+ # Intel Corporation - Ethernet Controller 10- Gigabit X540-AT2 DEVICE CODE 1G CARD="8086:1521" # Intel Corporation - I350 Gigabit Network Connection

TMP FILE="/tmp/nic order tmp.txt" FILE\_ETHX\_TEMPLATE=/etc/sysconfig/network-scripts/ifcfg-

```
GRUB_FILE="/etc/default/grub"
function create_ifcfg() {
touch $1
cat > $1 << "EOF"
TYPE=Ethernet
BOOTPROTO="dhcp"
ONBOOT=yes
PERSISTENT_DHCLIENT=yes
IPV6INIT=no
PEERNTP=no
EOF
chmod 755 $1
}
function detect_nic_card() {
    device code=$1
     lspci_id=$(lspci -nn | egrep "\[${device_code}\]" | egrep -o "[0-9]{2}:[0-9]{2}\.[0-9]")
     for i in ${lspci_id};
     do
        mac addr=$(dmesg | fgrep $i | egrep -o "(([0-9a-f]{2}:){5}[0-9a-f]{2})")
         echo "eth$net_index $mac_addr $i" >> $TMP_FILE
         net_index=$(( $net_index + 1 ))
     done
}
# Check we have root privledges
if [[ $EUID != 0 ]]; then
     echo "root privileges needed, please re-run with sudo"
     exit 1
fi
# Delete existing ifcfg files
mv ${FILE_ETHX_TEMPLATE}lo /tmp/ifcfg-lo
rm -Rf ${FILE_ETHX_TEMPLATE}*
mv /tmp/ifcfg-lo ${FILE_ETHX_TEMPLATE}lo
rm -rf $TMP_FILE
touch $TMP_FILE
# Create entries in nic order file
net_index=0
detect_nic_card $DEVICE_CODE_ONBOARD
detect_nic_card $DEVICE_CODE_10G_CARD
detect_nic_card $DEVICE_CODE_1G_CARD
#iterate through nic order file and update ifcfg files
echo "Hard coding ethernet devices as follows:"
while read line; do
     echo $line
     name=`echo "$line" | awk -F ' ' '{print $1}'`
     mac=`echo "$line" | awk -F ' ' '{print $2}'`
     ifcfg_file=${FILE_ETHX_TEMPLATE}$name
     # Check if an ifcfg file already exists for this interface and if not, create it
     if [ ! -f $ifcfg_file ]; then
         create_ifcfg ${ifcfg_file}
     fi
     # Remove entries that we are going to set from the ifcfg file
     sed -i '/DEVICE/d' ${FILE_ETHX_TEMPLATE}$name
     sed -i '/NAME/d' ${FILE_ETHX_TEMPLATE}$name
 sed -i '/HWADDR/d' ${FILE_ETHX_TEMPLATE}$name
 sed -i '/UUID/d' ${FILE_ETHX_TEMPLATE}$name #Remove UUID entry to ensure we do not have a conflict
between current UUID and the MAC address
     sed -i '/NM_CONTROLLED/d' ${FILE_ETHX_TEMPLATE}$name
    sed -i '/^[[:space:]]*$/d' ${FILE_ETHX_TEMPLATE}$name # Remove blank lines
```
 # Add fields to ifcfg file echo "DEVICE=\$name" >> \${FILE\_ETHX\_TEMPLATE}\$name echo "NAME=\$name" >> \${FILE\_ETHX\_TEMPLATE}\$name echo "HWADDR=\$mac" >> \${FILE\_ETHX\_TEMPLATE}\$name echo "NM\_CONTROLLED=yes" >> \${FILE\_ETHX\_TEMPLATE}\$name

done <\$TMP\_FILE

# Finally, enable consistent naming which ensures ifcfg files are used sed -i 's/net.ifnames=0/net.ifnames=1/g' \$GRUB\_FILE grub2-mkconfig -o \$(readlink -e /etc/grub2.cfg)

echo "Please review network configuration files \${FILE\_ETHX\_TEMPLATE}-X - THEN reboot"

From: <http://cameraangle.co.uk/> - **WalkerWiki - wiki.alanwalker.uk**

Permanent link: **[http://cameraangle.co.uk/doku.php?id=interface\\_config](http://cameraangle.co.uk/doku.php?id=interface_config)**

Last update: **2023/03/09 22:35**

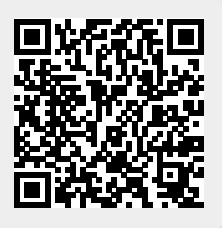